# **【シルバーヘルパー活動推進事業助成金】 交付申請兼概算交付申請 オンライン申請マニュアル**

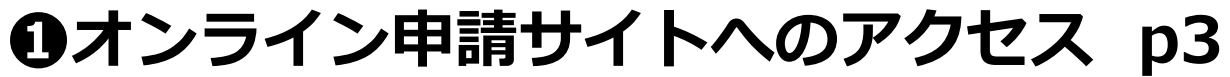

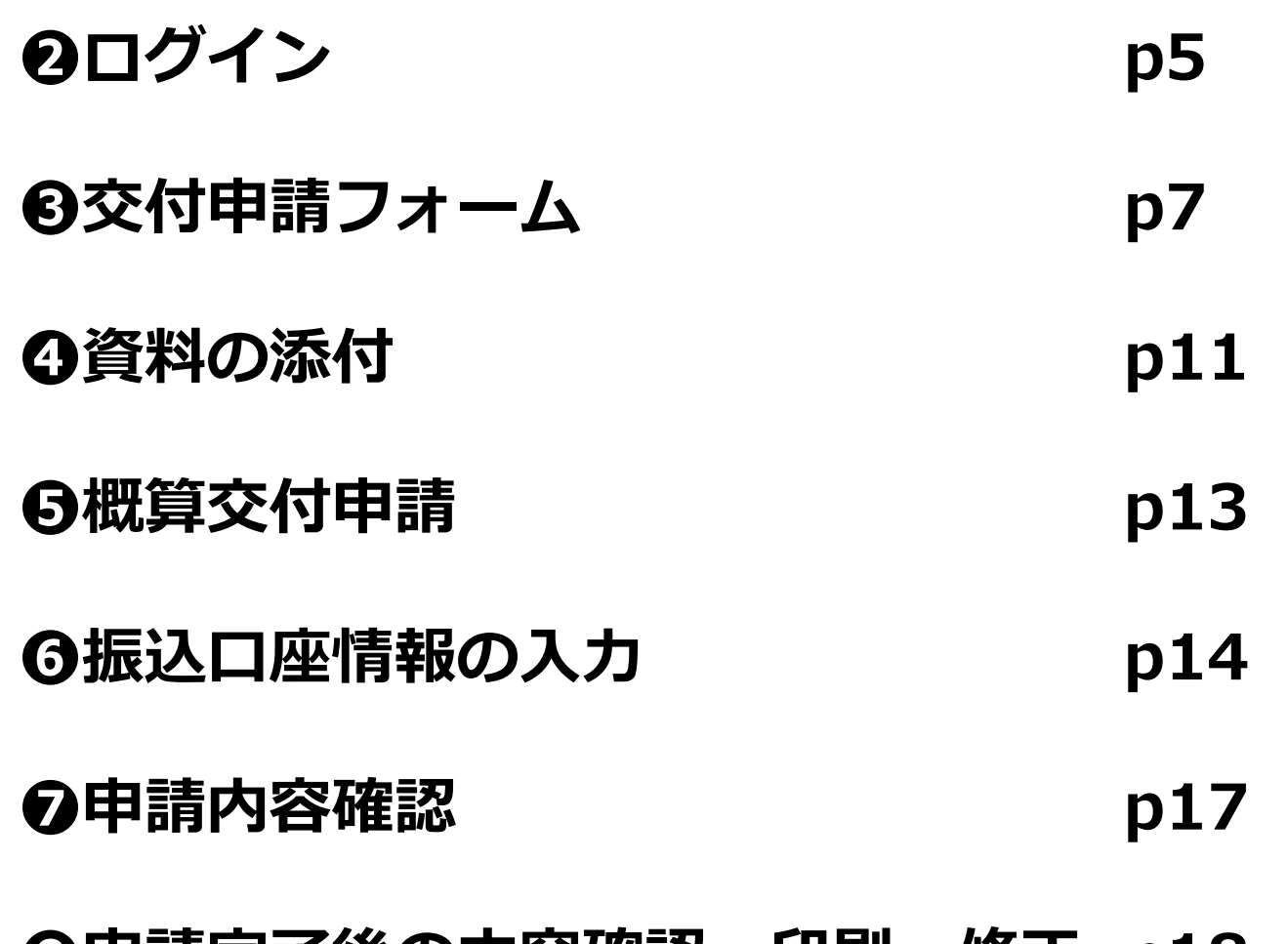

**❽申請完了後の内容確認、印刷、修正 p18**

### **❶ オンライン申請サイトへのアクセス(1/2)**

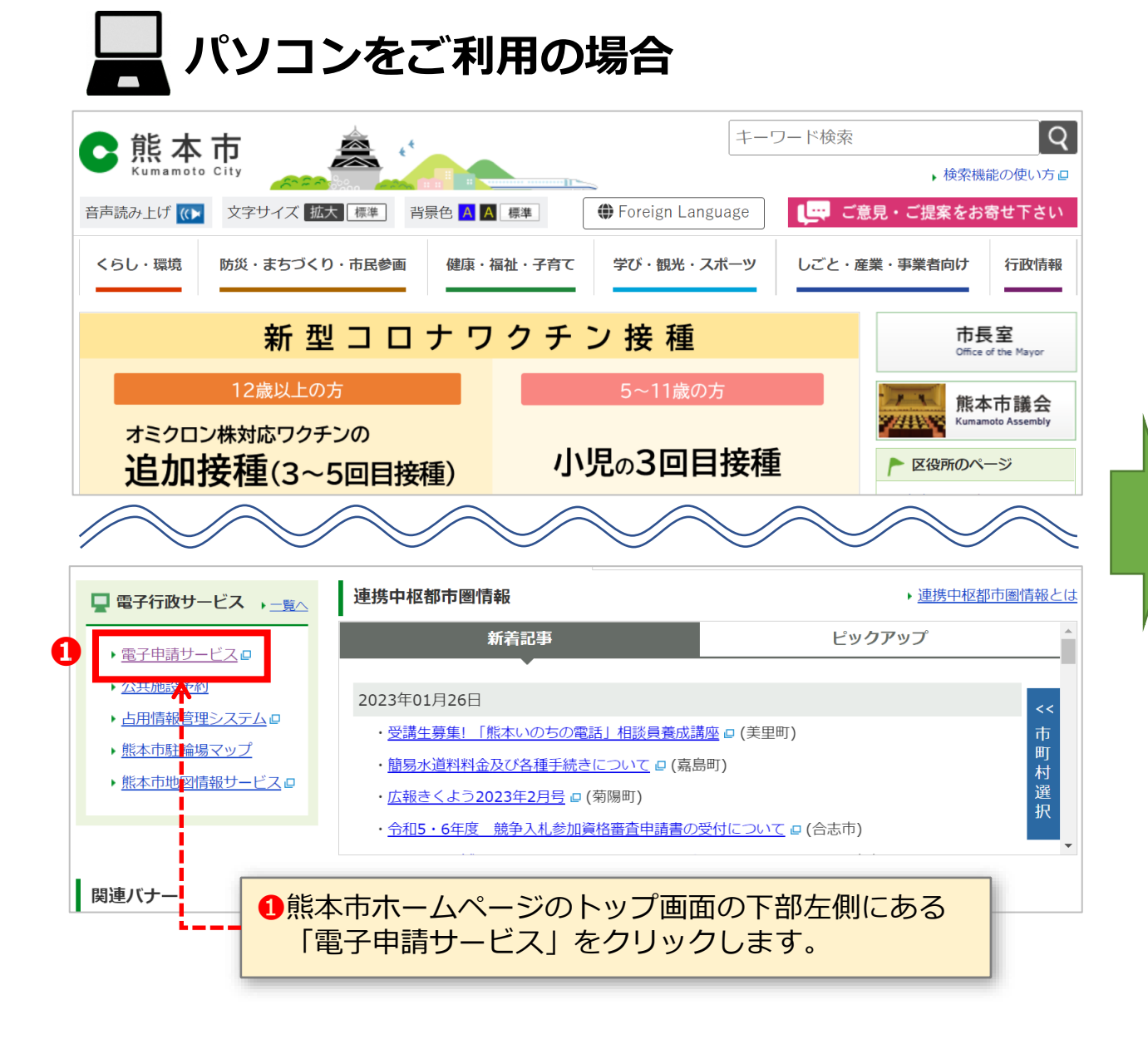

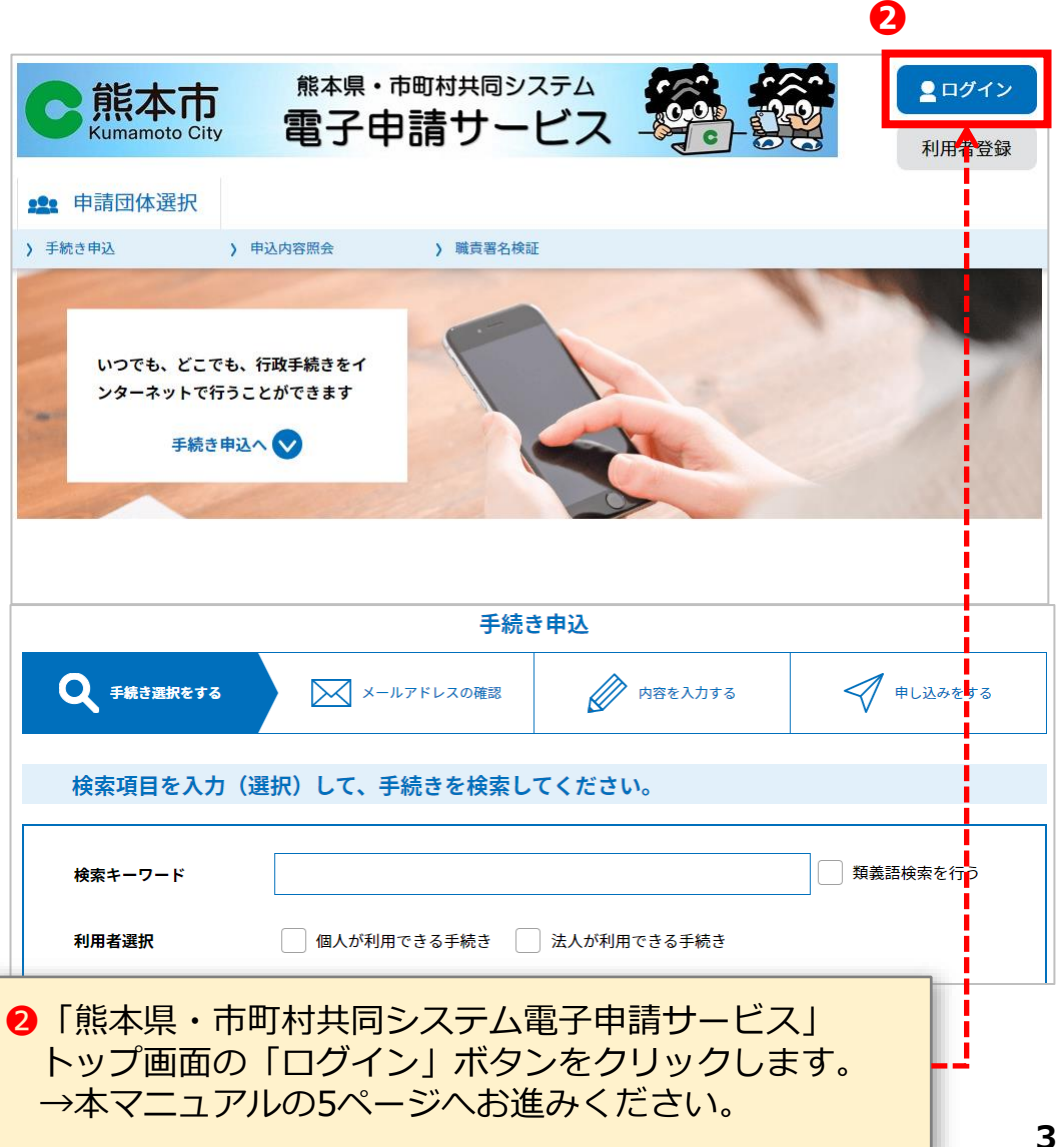

### **❶ オンライン申請サイトへのアクセス(2/2)**

**タブレット (iPadなど)・スマートフォンをご利用の場合**

# **申請案内通知** タブレット・スマートフォンでカメラ(機種によっては 二次元コード読み取りアプリ)を起動し、申請案内通知に 記載されている二次元コードを読み取ります。 →次ページをご覧ください。

# **❷ ログイン(1/2)**

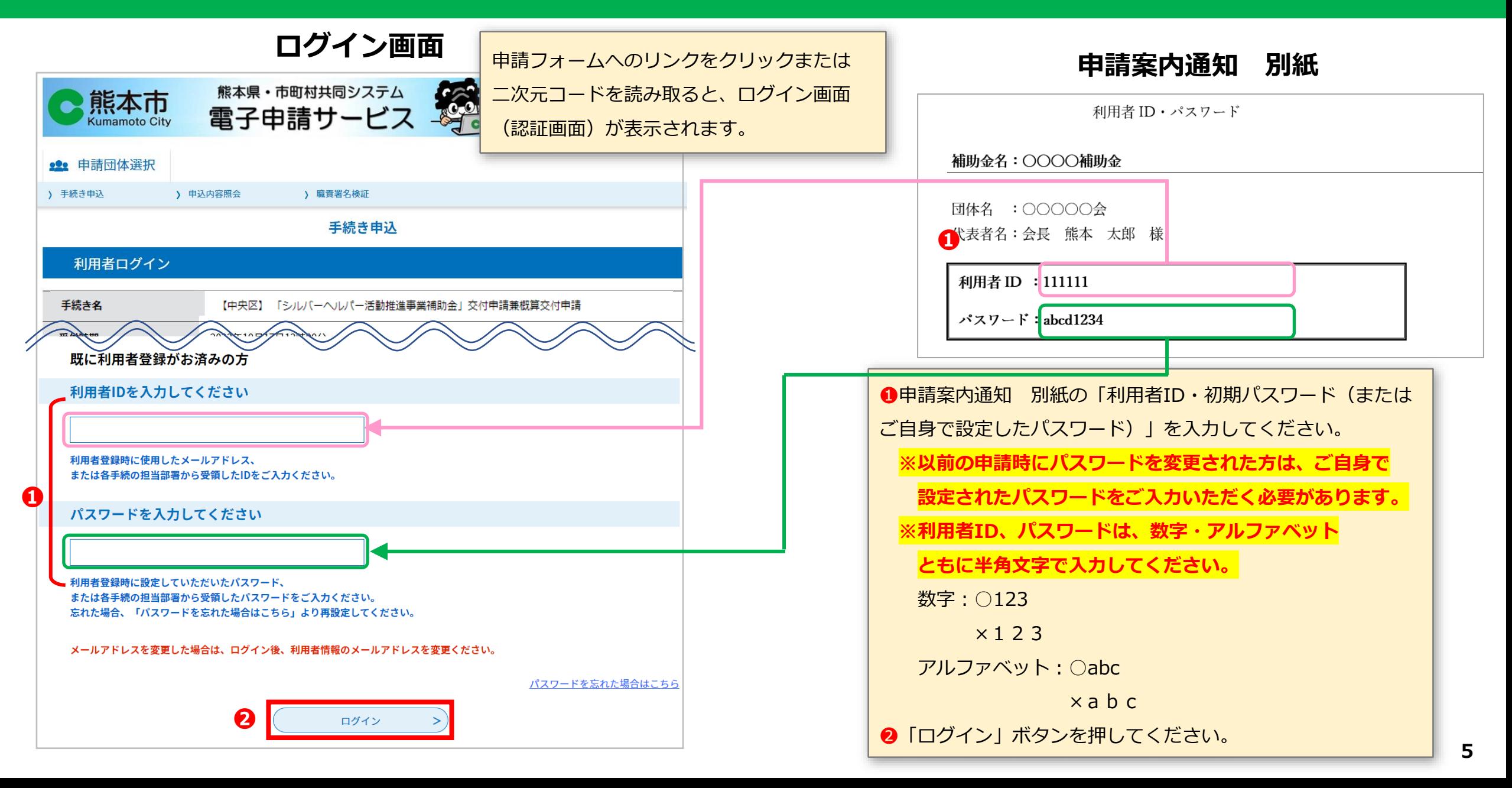

# **❷ ログイン(2/2)**

### **オンライン申請 トップ画面(ログイン後)**

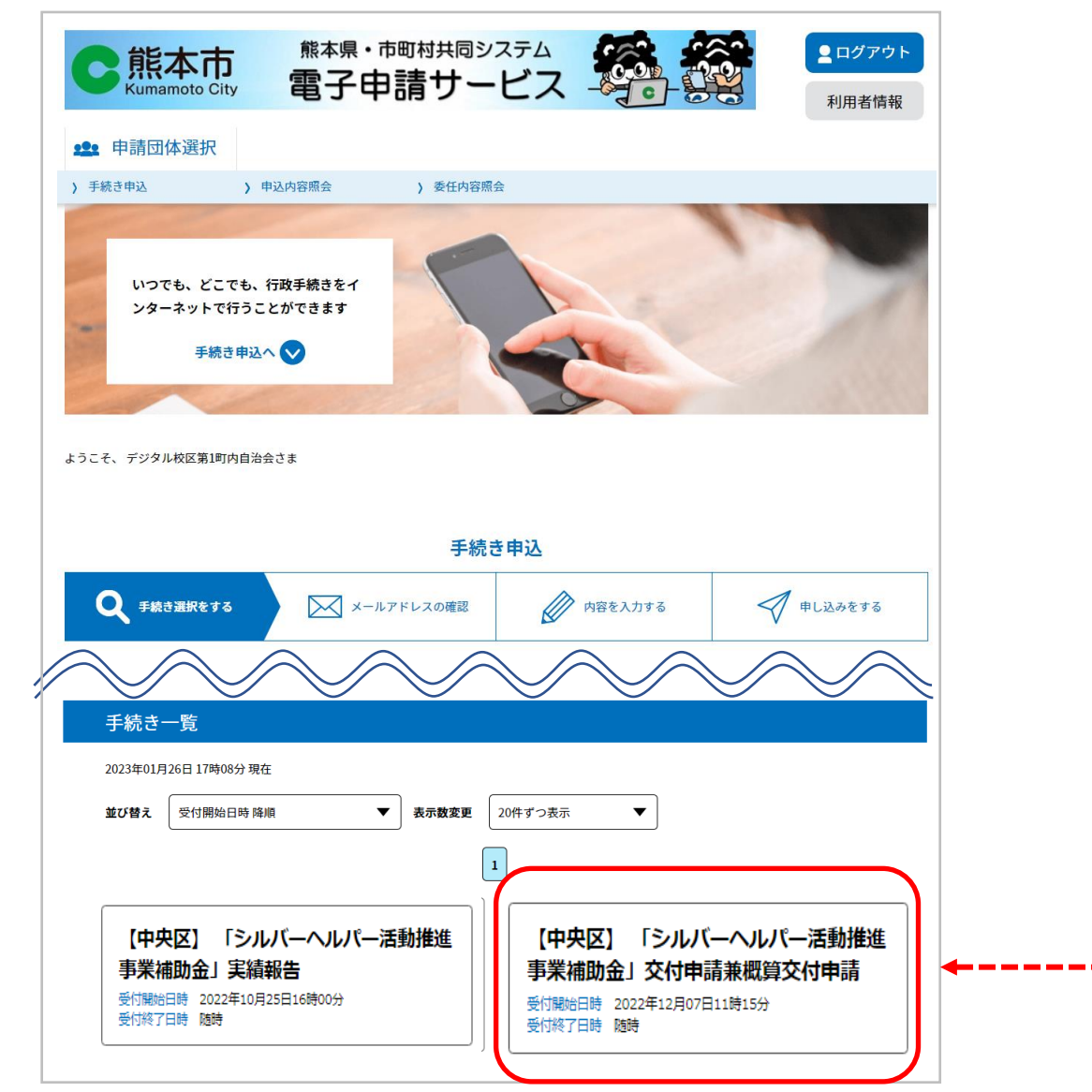

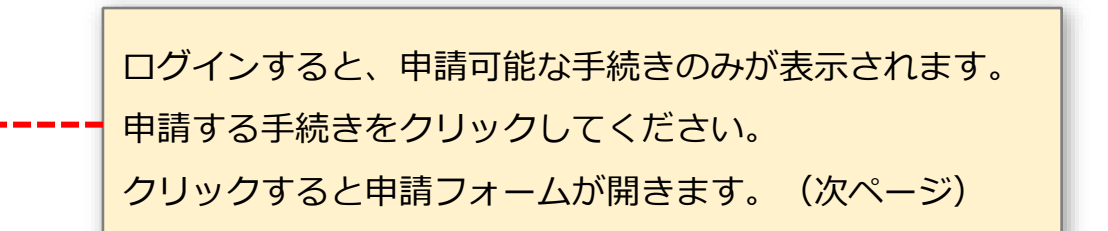

# **❸ 交付申請フォーム(1/4)**

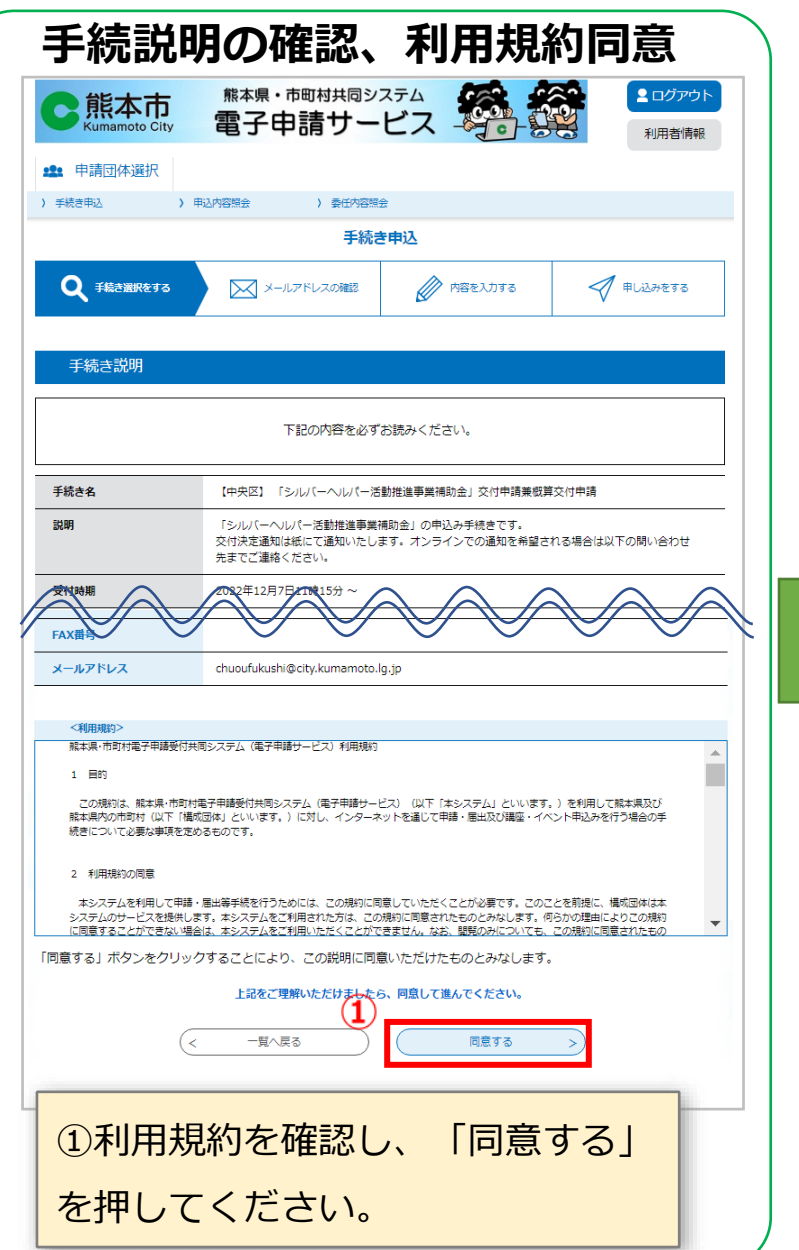

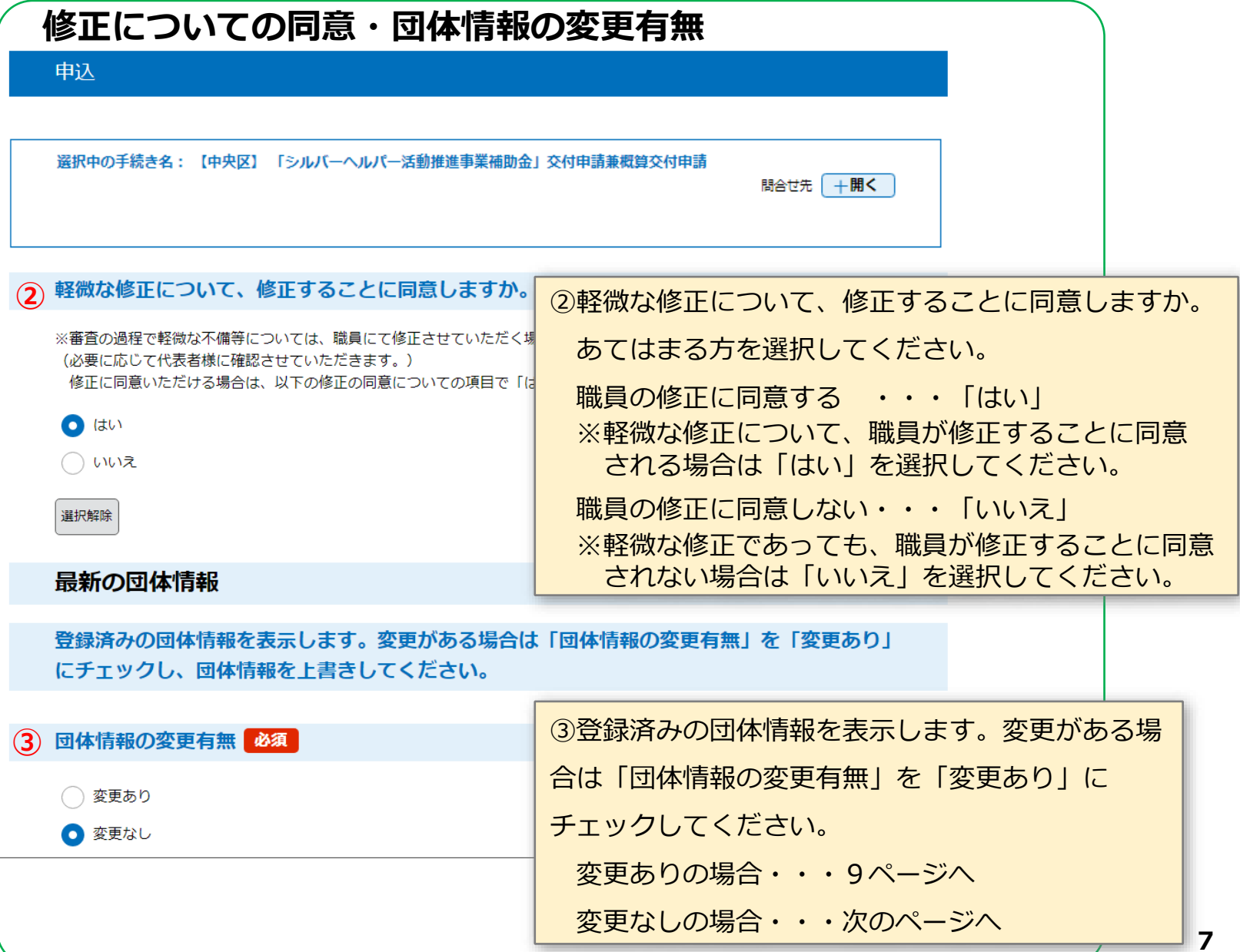

# **❸ 交付申請フォーム(2/4)**

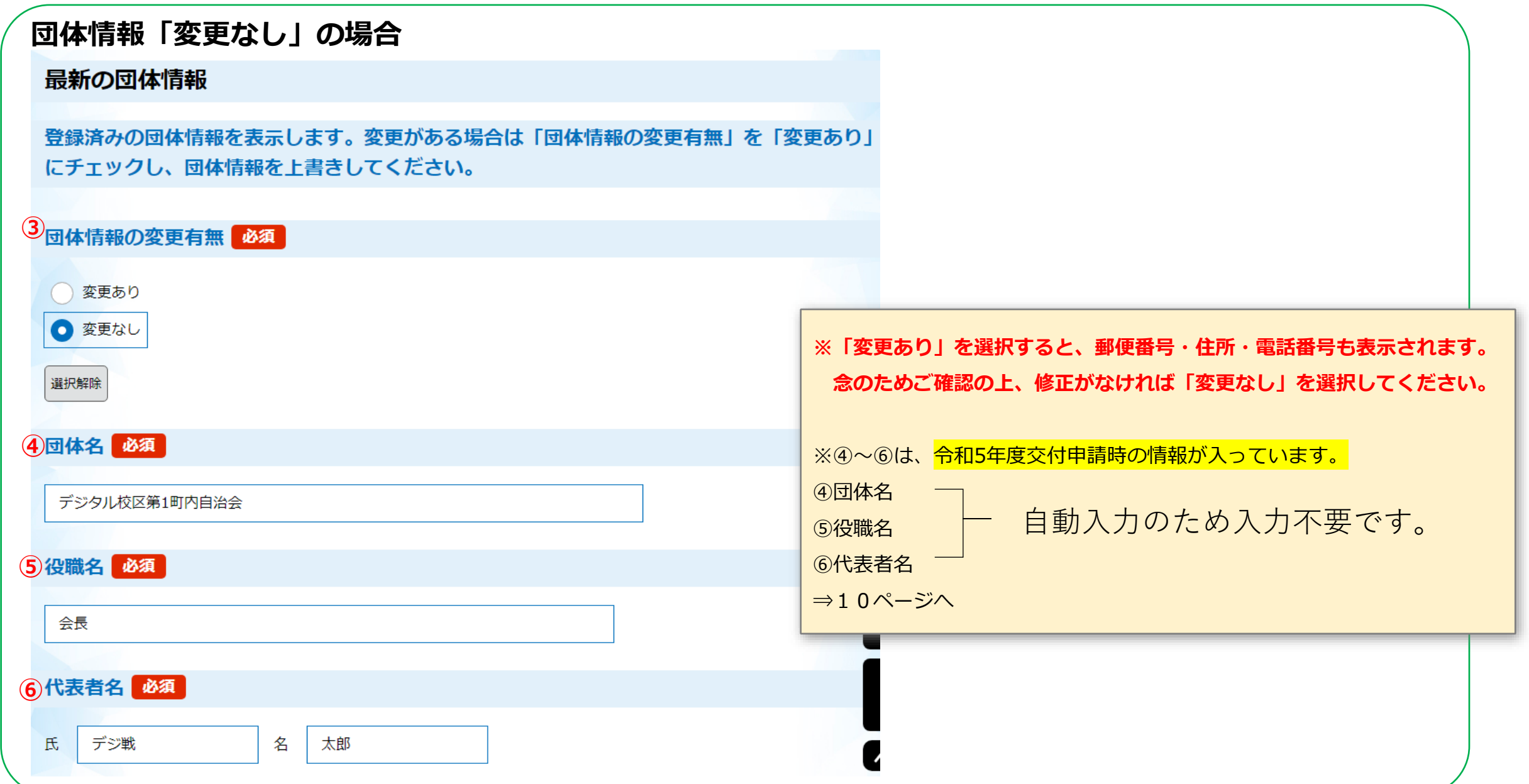

# **❸ 交付申請フォーム(3/4)**

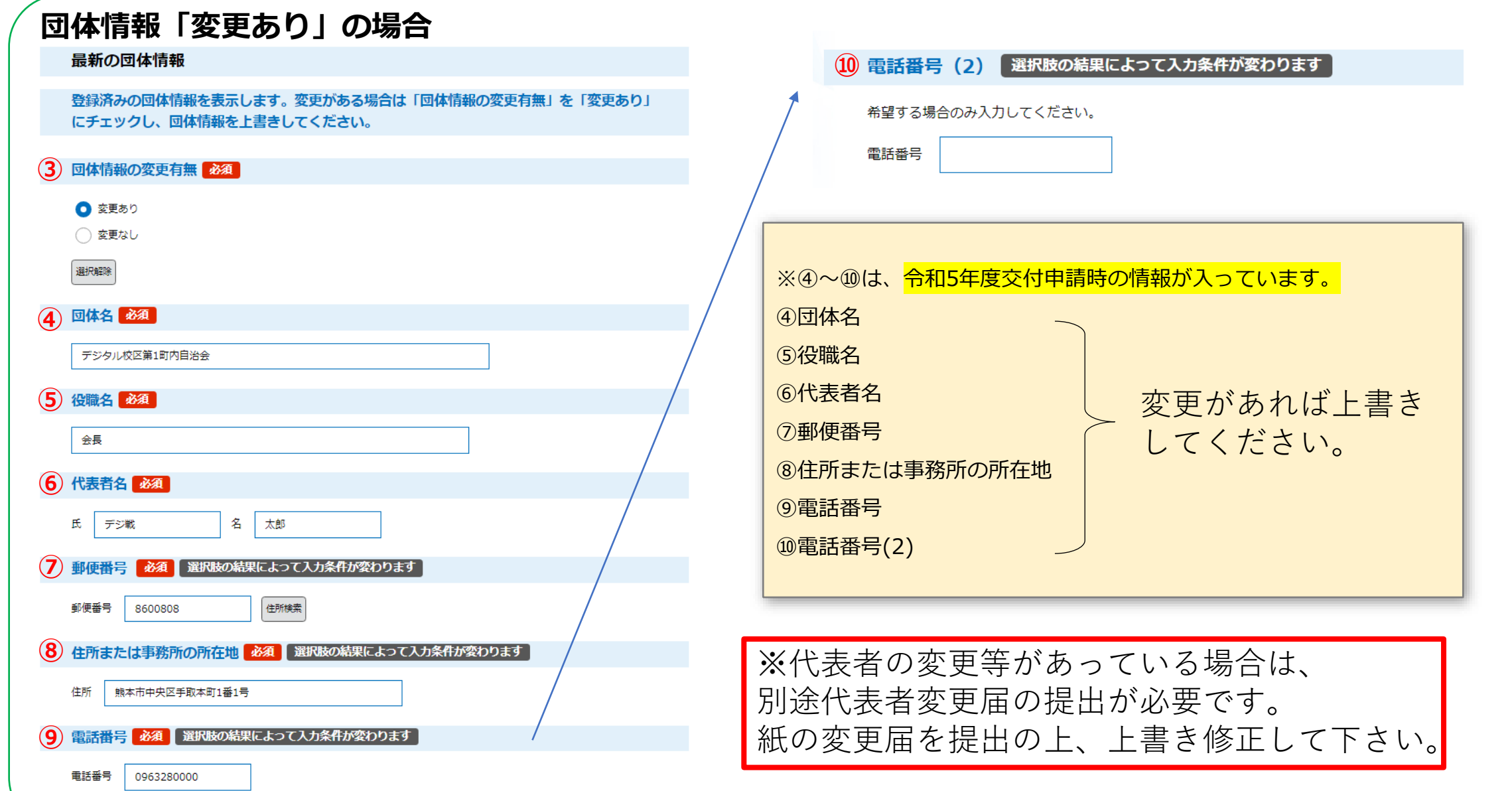

### **❸ 交付申請フォーム(4/4)**

### **交付申請情報の入力**

交付申請

#### 補助金の目的及び内容

シルバーヘルパー養成講習会を受講したシルバーヘルパーが、60歳以上のひとり暮らしの方 及び病弱な高齢者のいる家庭を訪問し、話し相手、家事援助、その他の支援活動等を行うこと により、高齢者の社会参加、生きがいづくりの活動の一層の推進を図り、高齢者福祉の向上に 資することを目的とする。

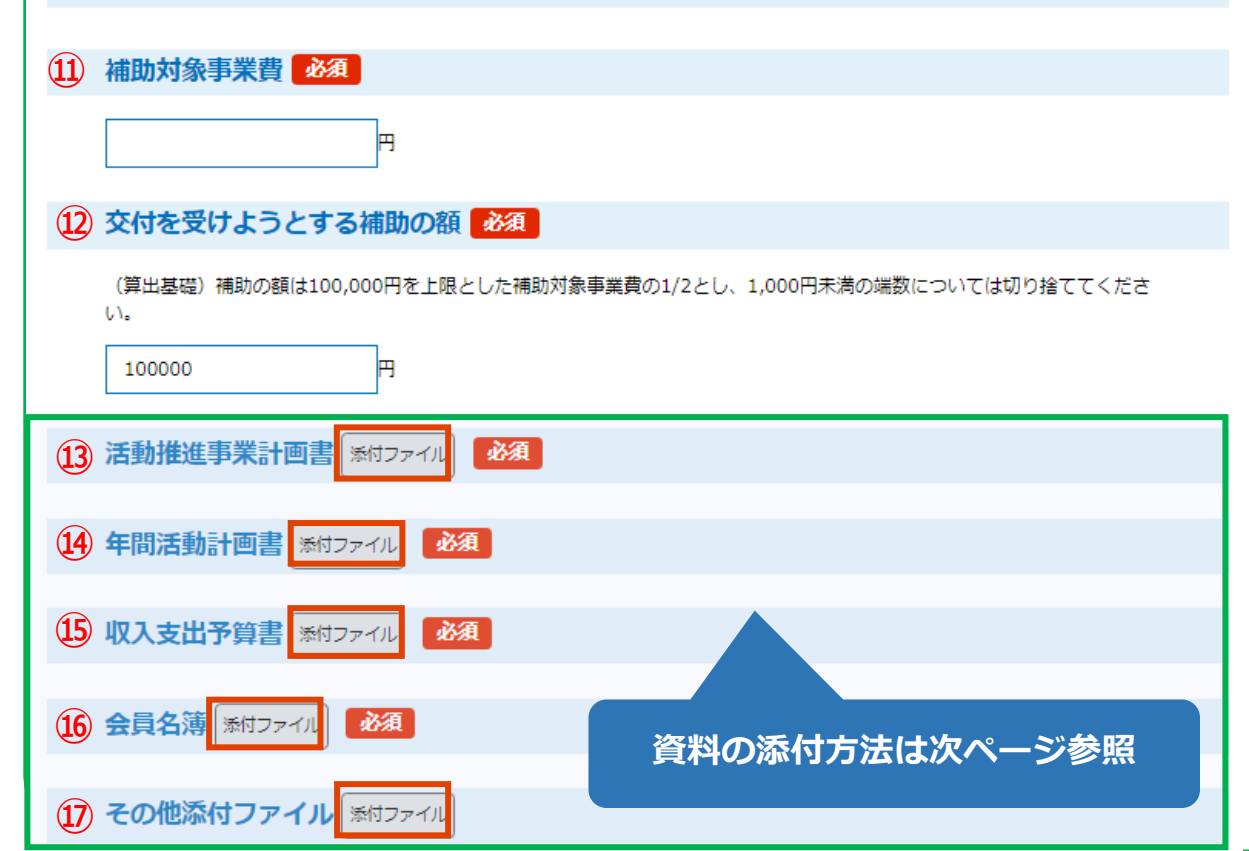

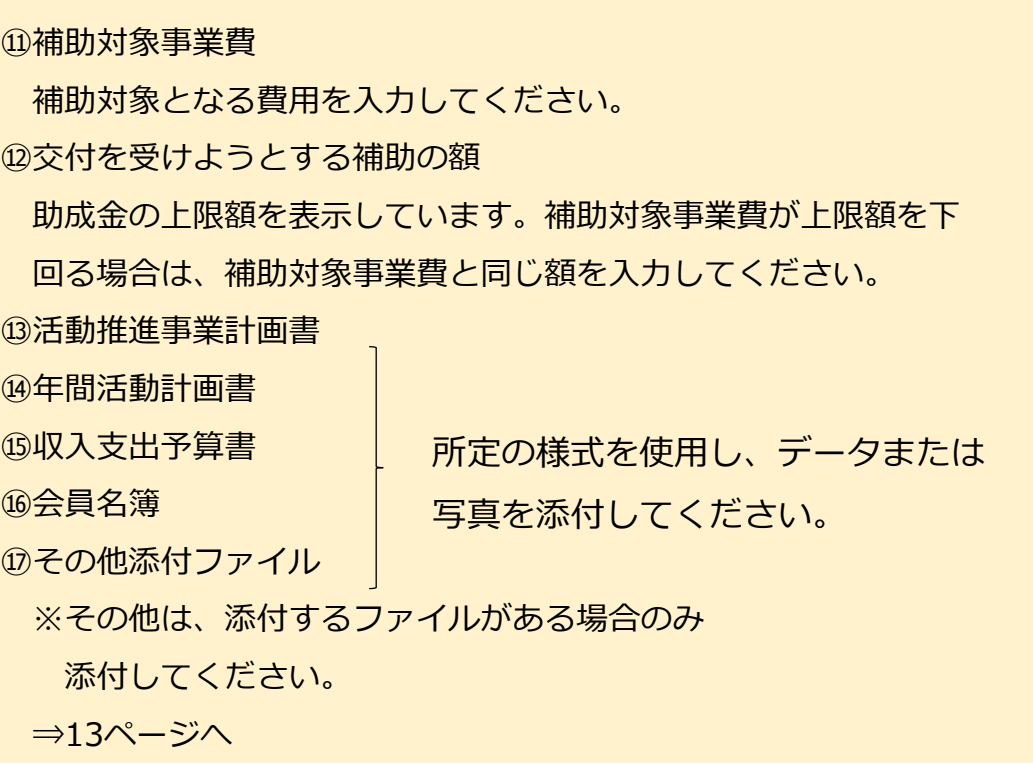

# **❹ 資料の添付(1/2)**

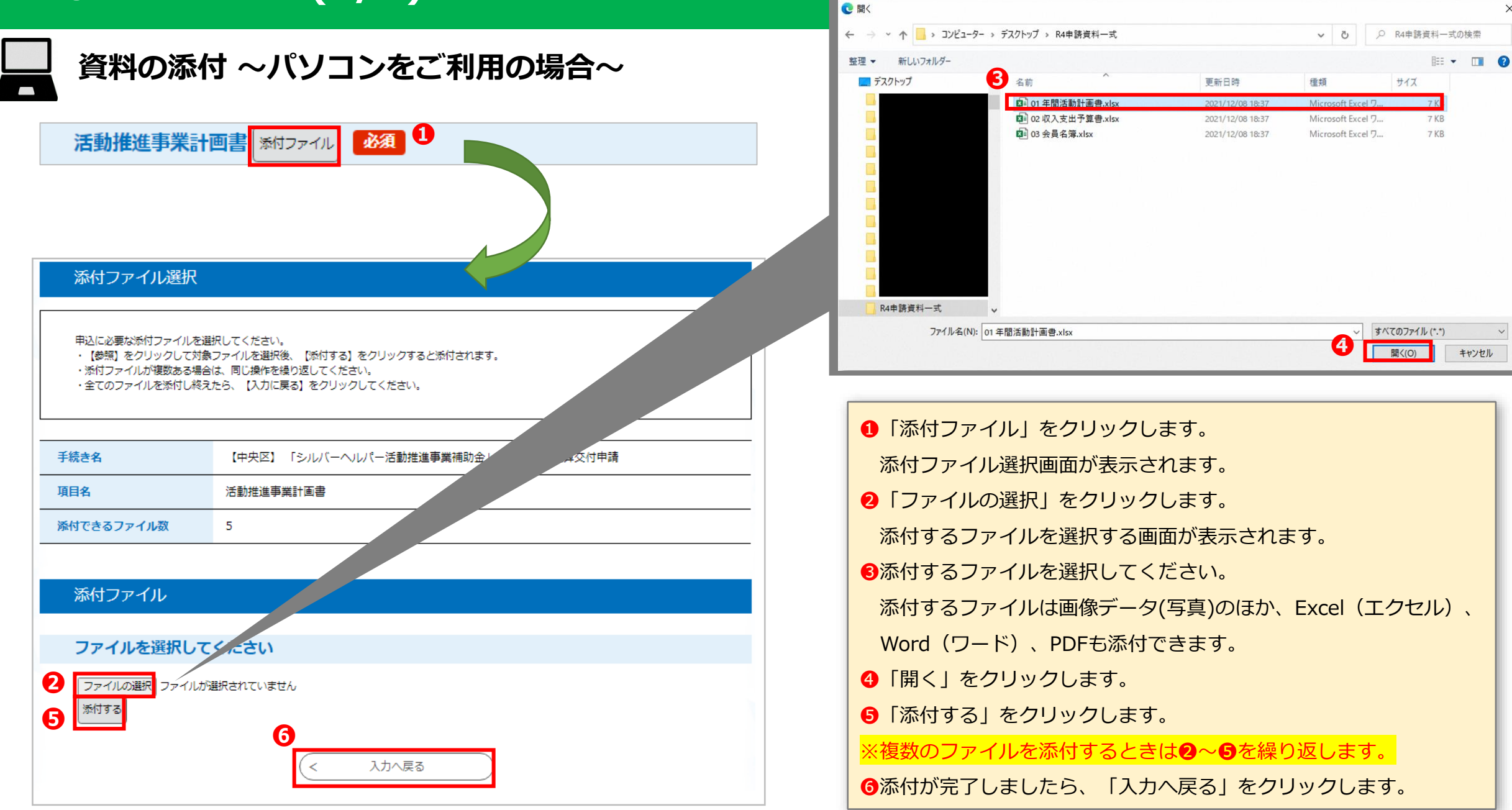

 $\times$ 

キャンセル

# **❹ 資料の添付(2/2)**

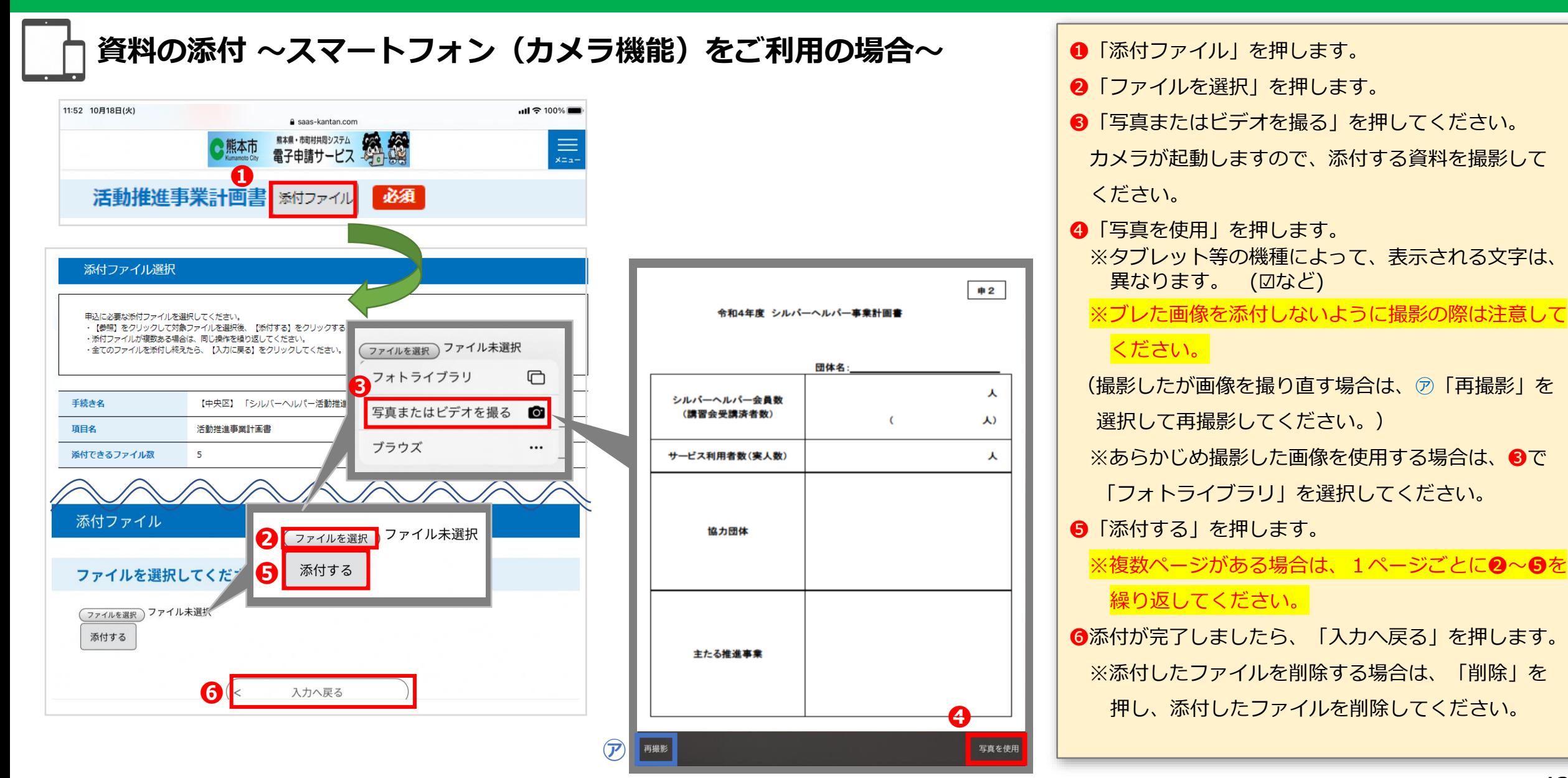

### **❺ 概算交付申請**

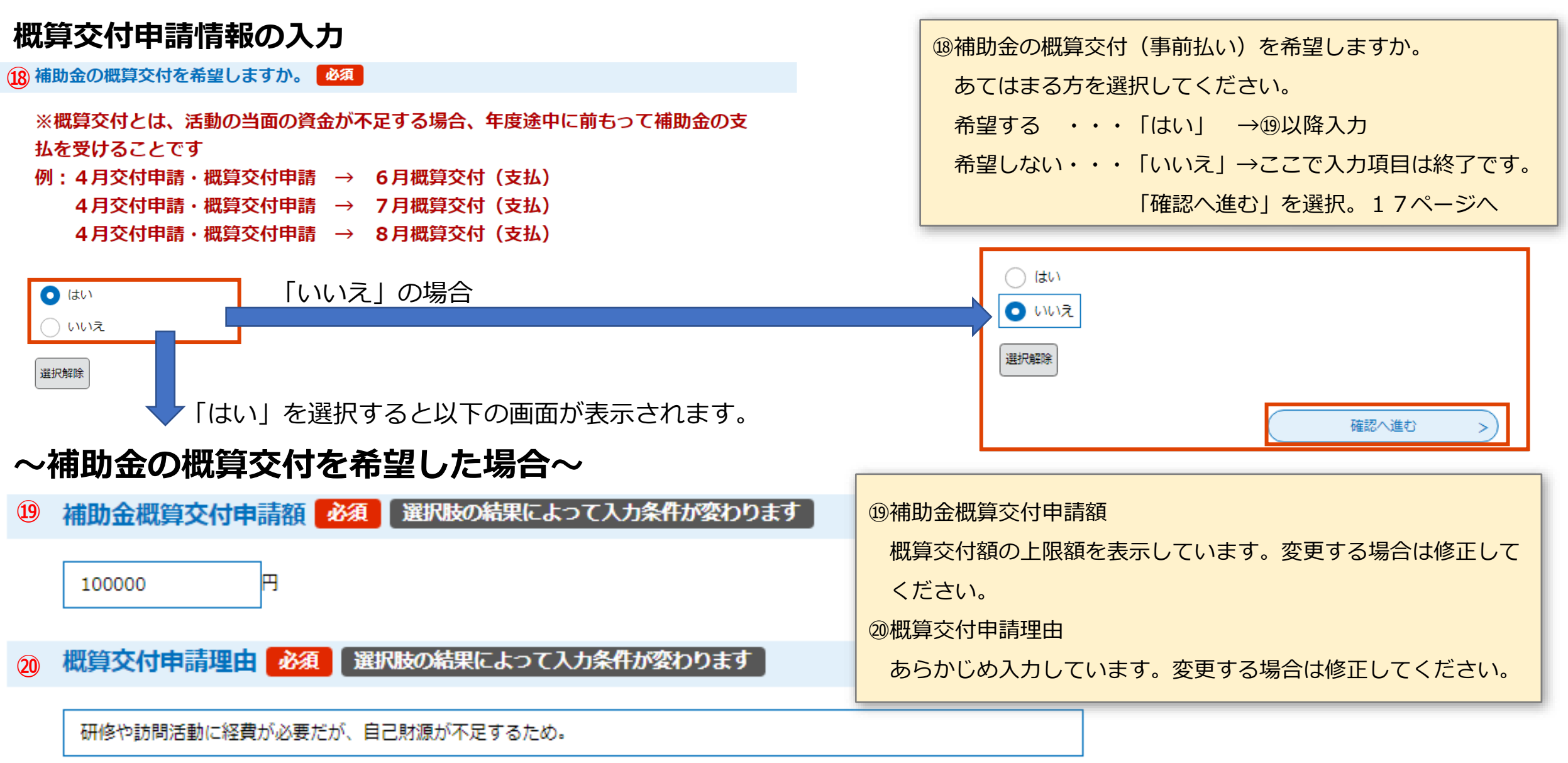

## **❸ 概算交付申請(/) ❻ 振込口座情報の入力(1/3)**

### **振込口座情報の入力~補助金の概算交付を希望した場合~**

#### 請求委任兼口座振込依頼

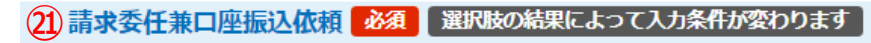

熊本市が交付するシルバーヘルパー活動推進事業補助金の請求を熊本市中央区福祉課長に委任し、上記補助金の支払いについて は、事務の都合上、下記口座名義人の預金口座への振込を依頼することに同意が必要になります。

同意します

#### 口座情報

**㉒**

(例) OO銀行、OO金庫、OO組合

23 支店名 必須 選択肢の結果によって入力条件が変わります

(例)本店、熊本駅前、七一八

(24) 預金種目 必須 選択肢の結果によって入力条件が変わります

□ 普通

(25) ロ座番号 必須 選択肢の結果によって入力条件が変わります

口座番号を7桁で入力してください。 (例) 1234 (4桁) → 0001234 (7桁)

**26 口座名義人 お須 選択肢の結果によって入力条件が変わります** 

#### **⑦ 口座名義人フリガナ 必須 選択肢の結果によって入力条件が変わります**

半角で入力してください。

㉑請求委任兼口座振替依頼

「同意します」を選択してください。

口座情報

㉒金融機関名

振込口座の金融機関名を直接入力してください。

㉓支店名

振込口座の支店名を直接入力してください。

㉔預金種目

「普通」を選択してください。

㉕口座番号

振込口座の口座番号を7桁で直接入力してください。

㉖口座名義人

振込口座の口座名義人を直接入力してください。

㉗口座名義人フリガナ

#### 半角で直接入力してください。

### **振込口座情報の入力(2/3)**

### **振込口座情報の入力 ~補助金の概算交付を希望した場合~ (ゆうちょ銀行の場合)**

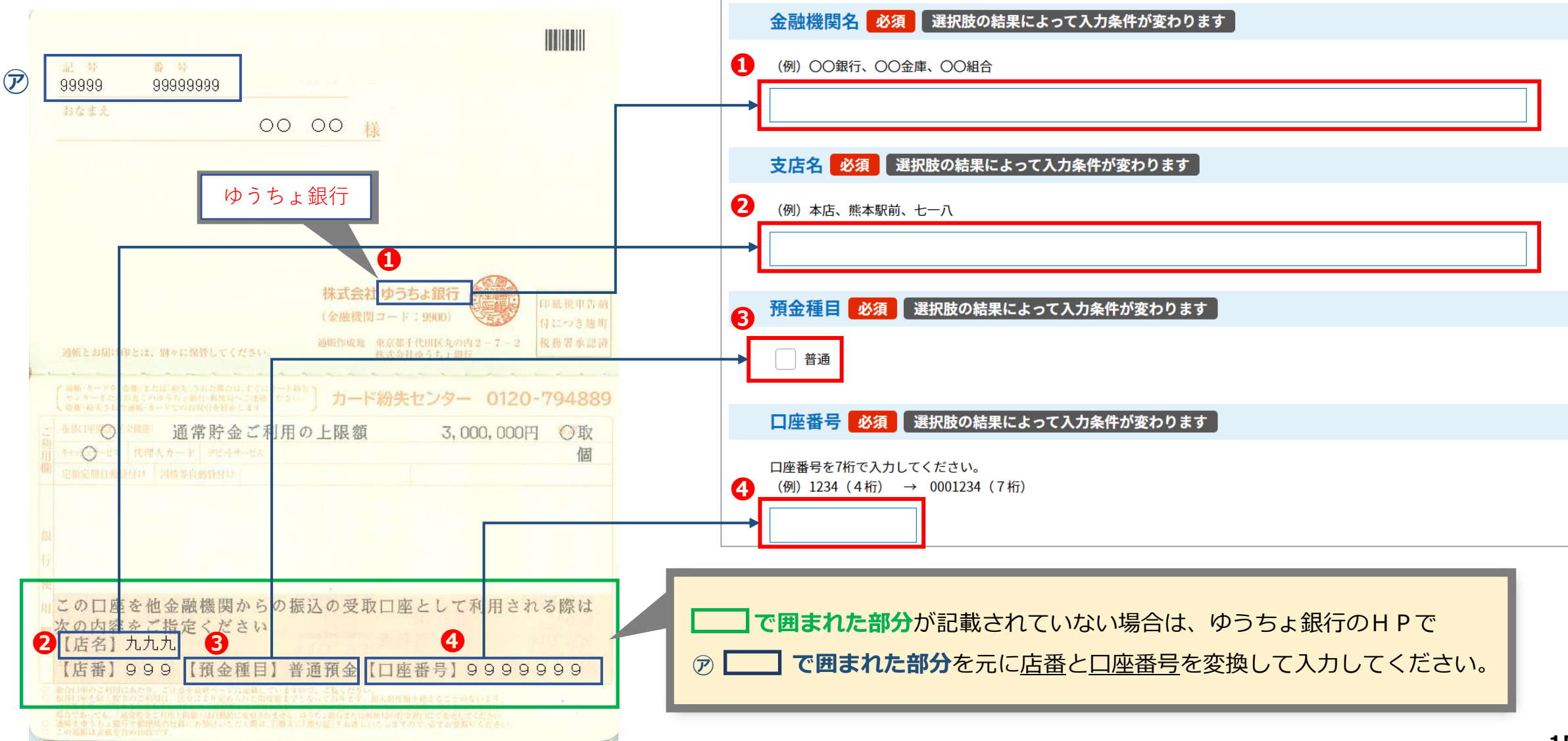

## **❻ 振込口座情報の入力(3/3)**

### **振込口座情報の入力**

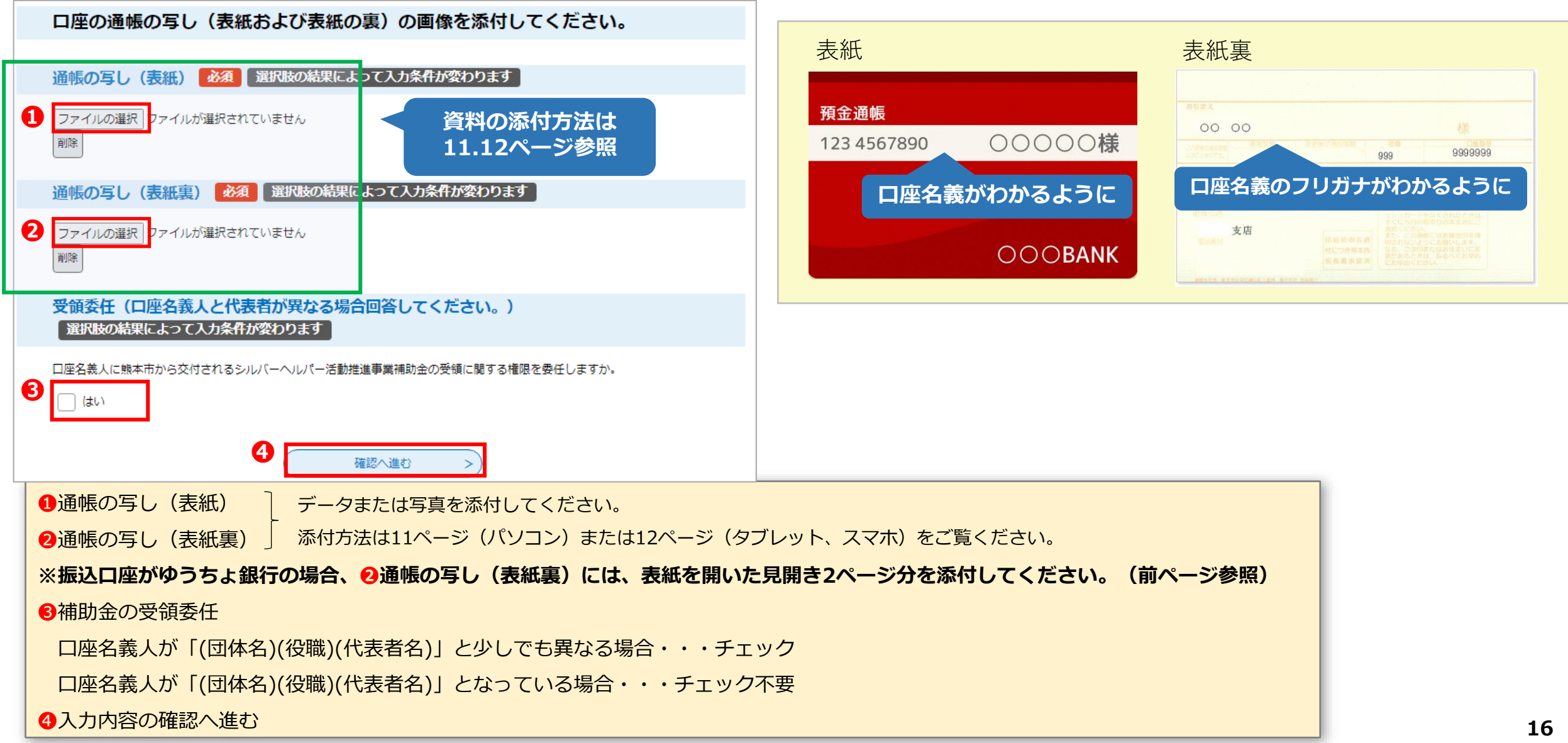

### **❼ 申請内容確認**

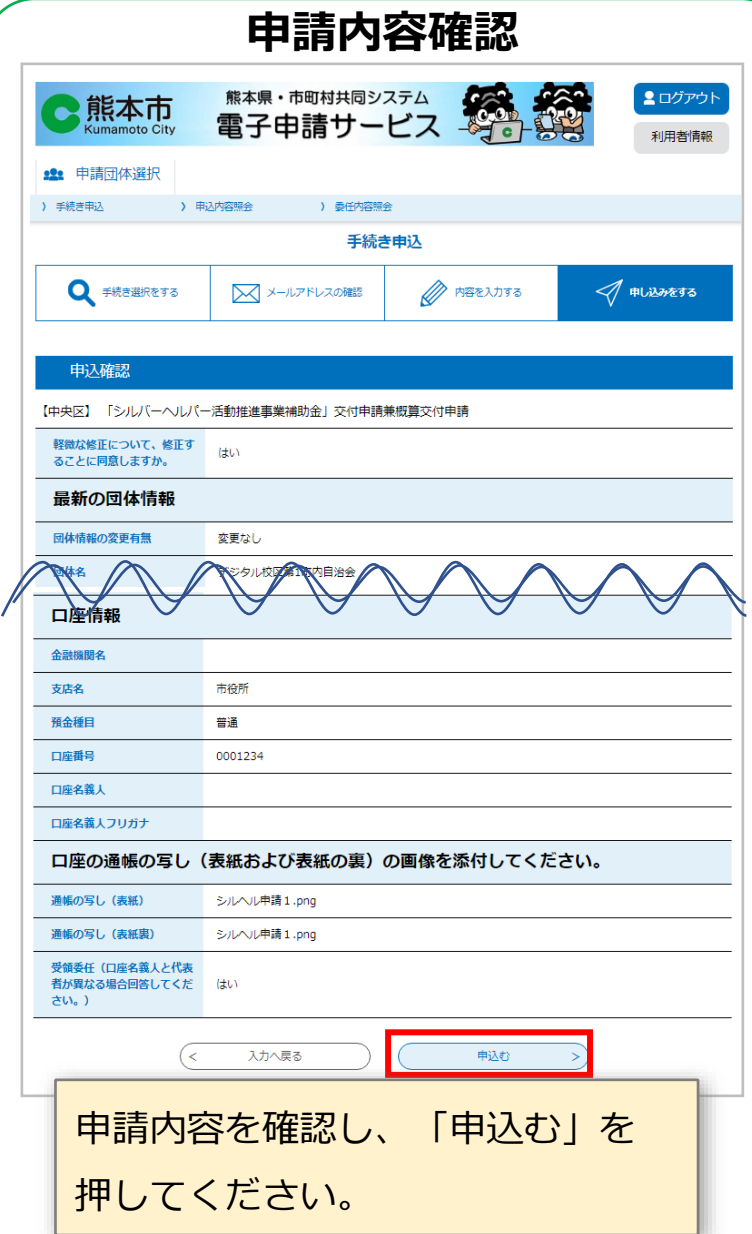

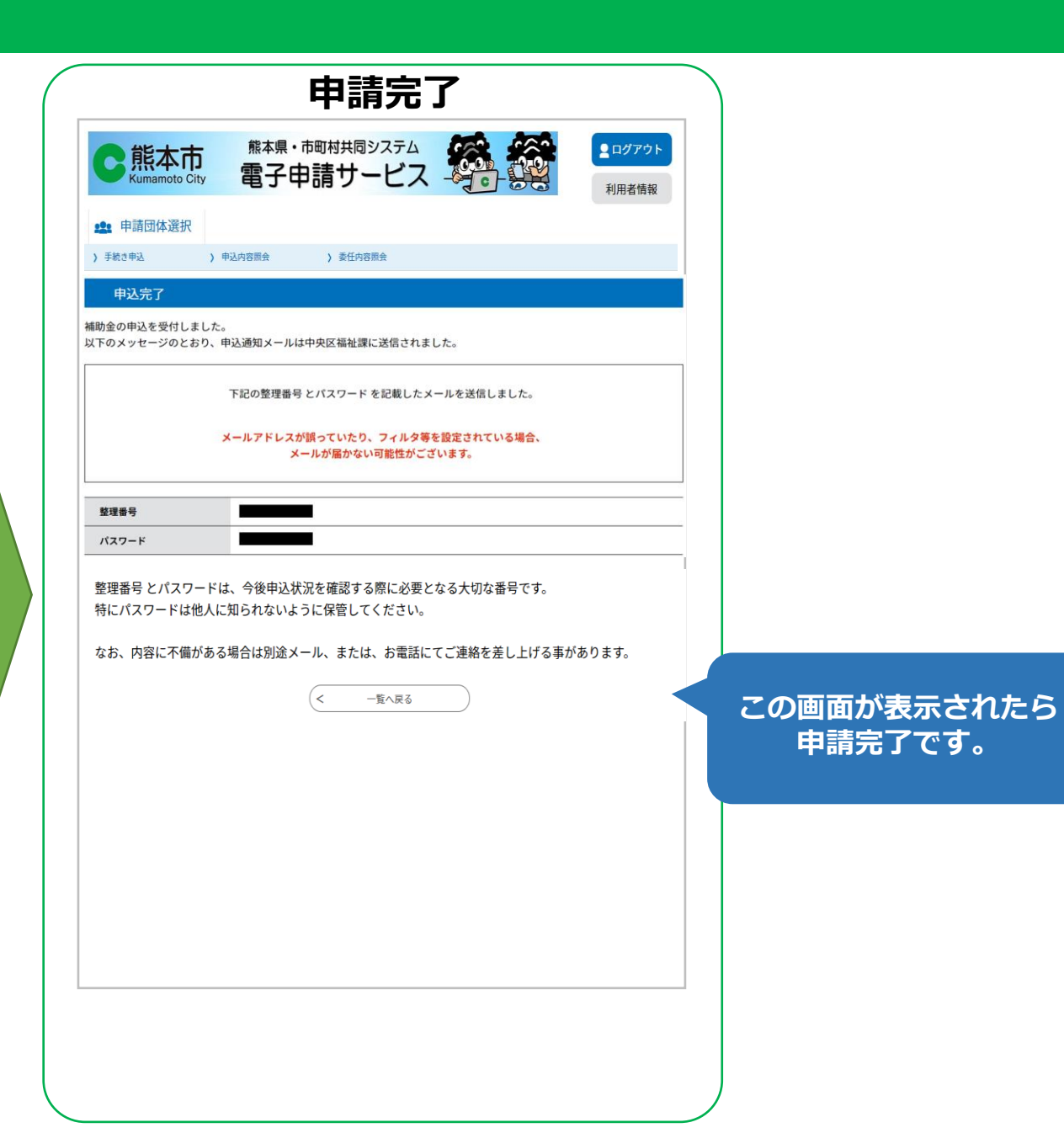

### **❽ 申請完了後の内容確認、印刷、修正(1/3)**

### **申請内容の確認 【申込内容照会画面】**

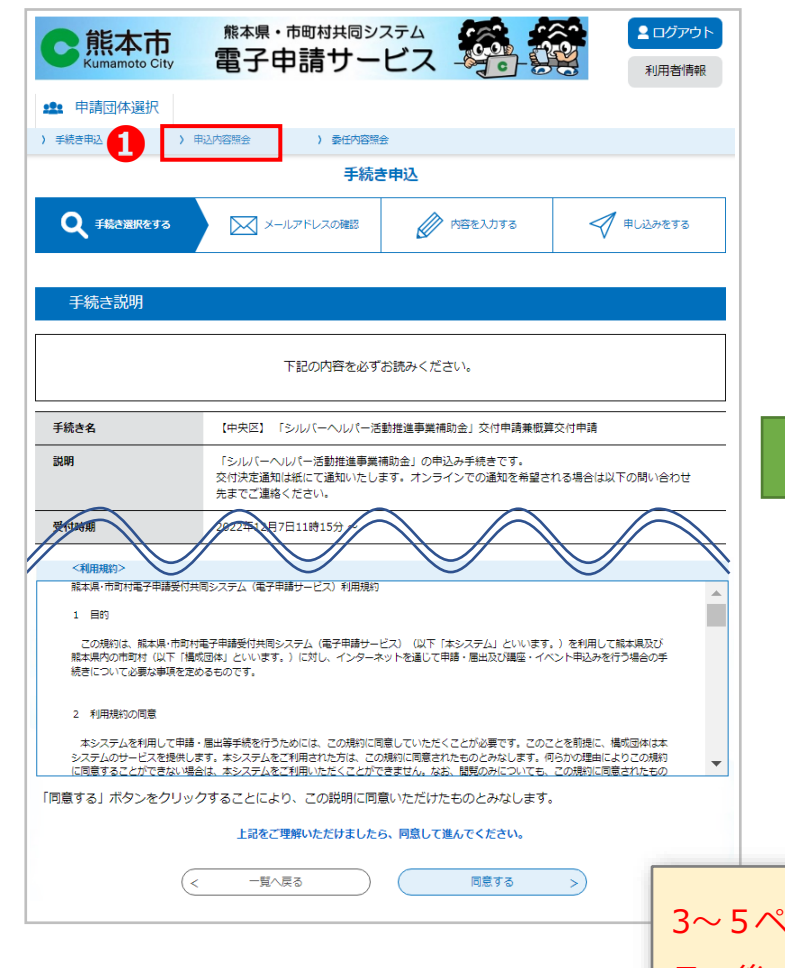

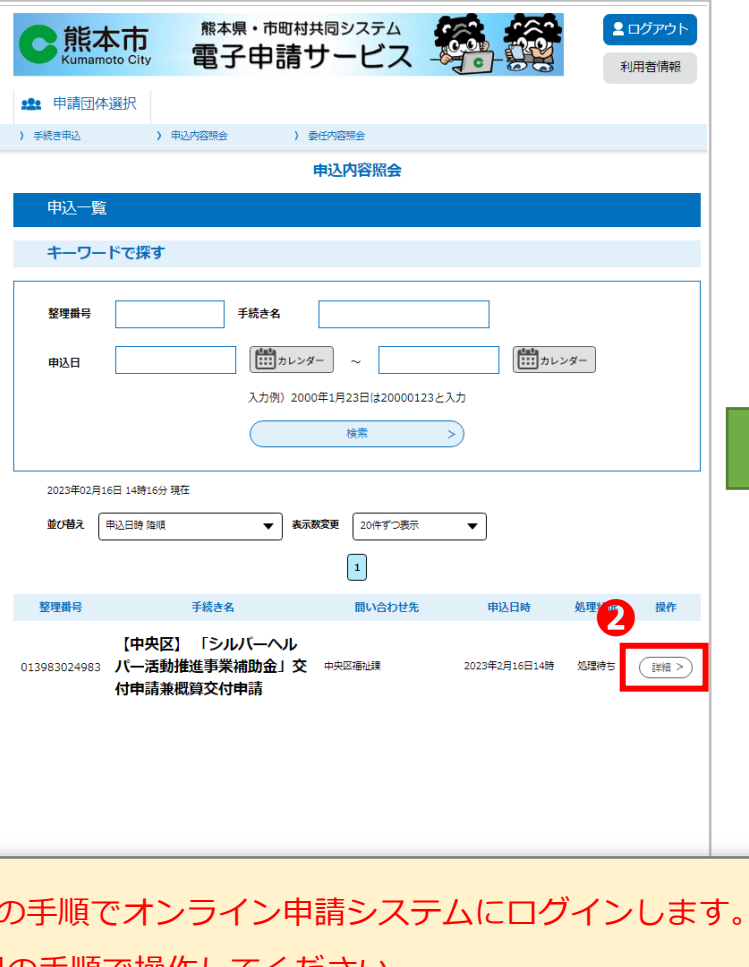

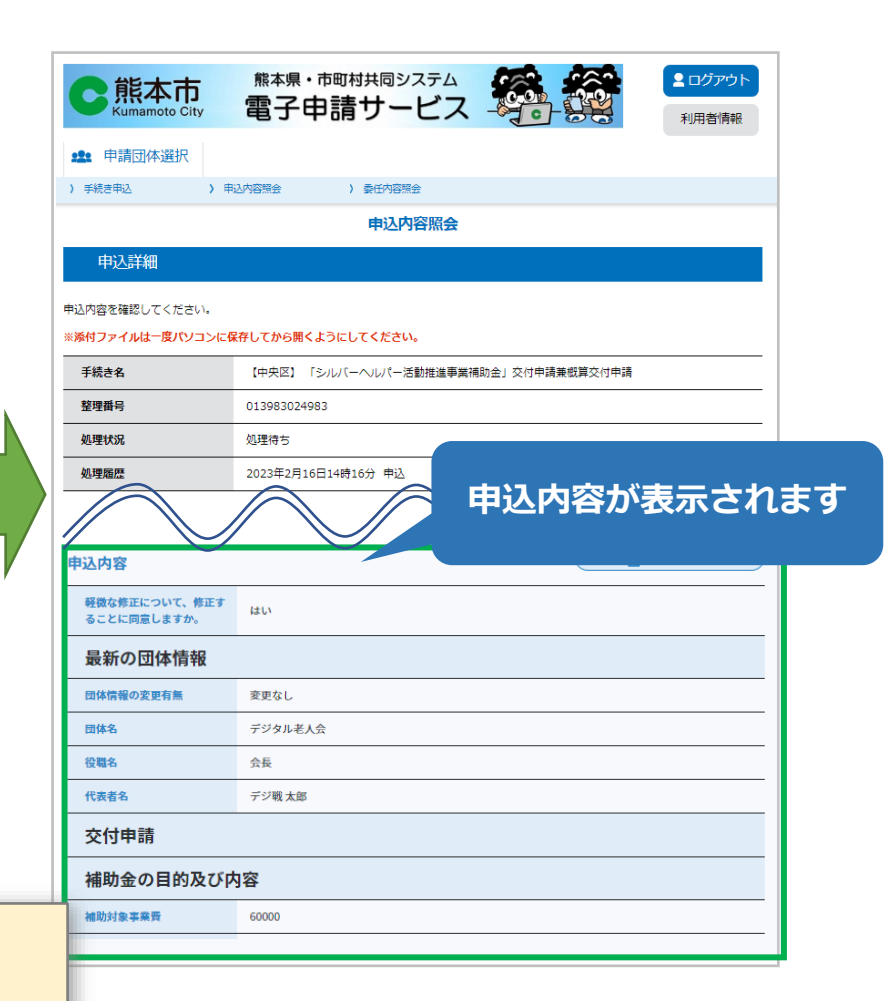

3~5ページの手順でオンライン申請システムにログインします。 その後、下記の手順で操作してください。 ❶「申込内容照会」をクリックします。

❷申請内容を確認したい申請の「詳細」ボタンをクリックします。

### **❽ 申請完了後の内容確認、印刷、修正(2/3)**

### **申請内容の印刷**

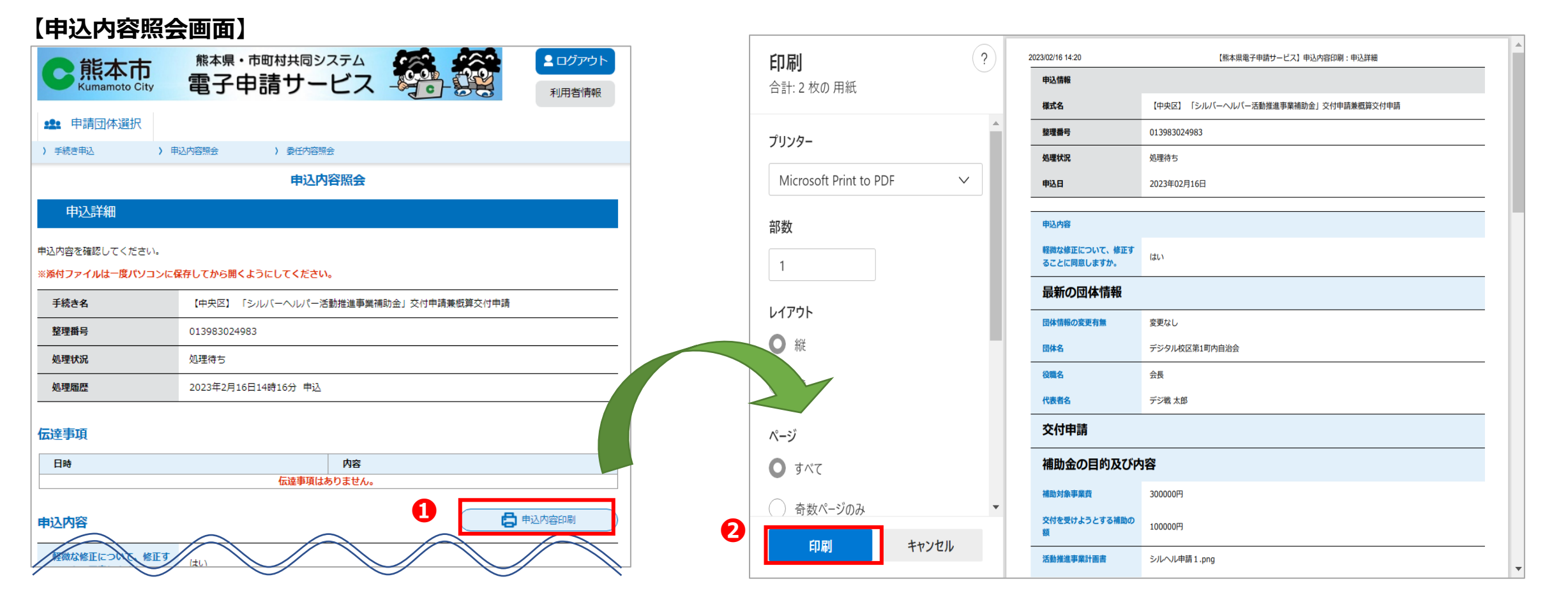

❶「申込内容印刷」ボタンをクリックします。 ❷印刷画面が表示されます。

※印刷画面はイメージです。表示される画面は、パソコン環境によって異なります。

### **❽ 申請完了後の内容確認、印刷、修正(3/3)**

### **申請内容の修正**

※年度途中に、概算交付申請を「希望しない」⇒「希望する」に変更する場合は この手順で修正ください。

#### **なお、修正する際は事前に区役所福祉課までご連絡ください。**

#### **【申込内容照会画面】**

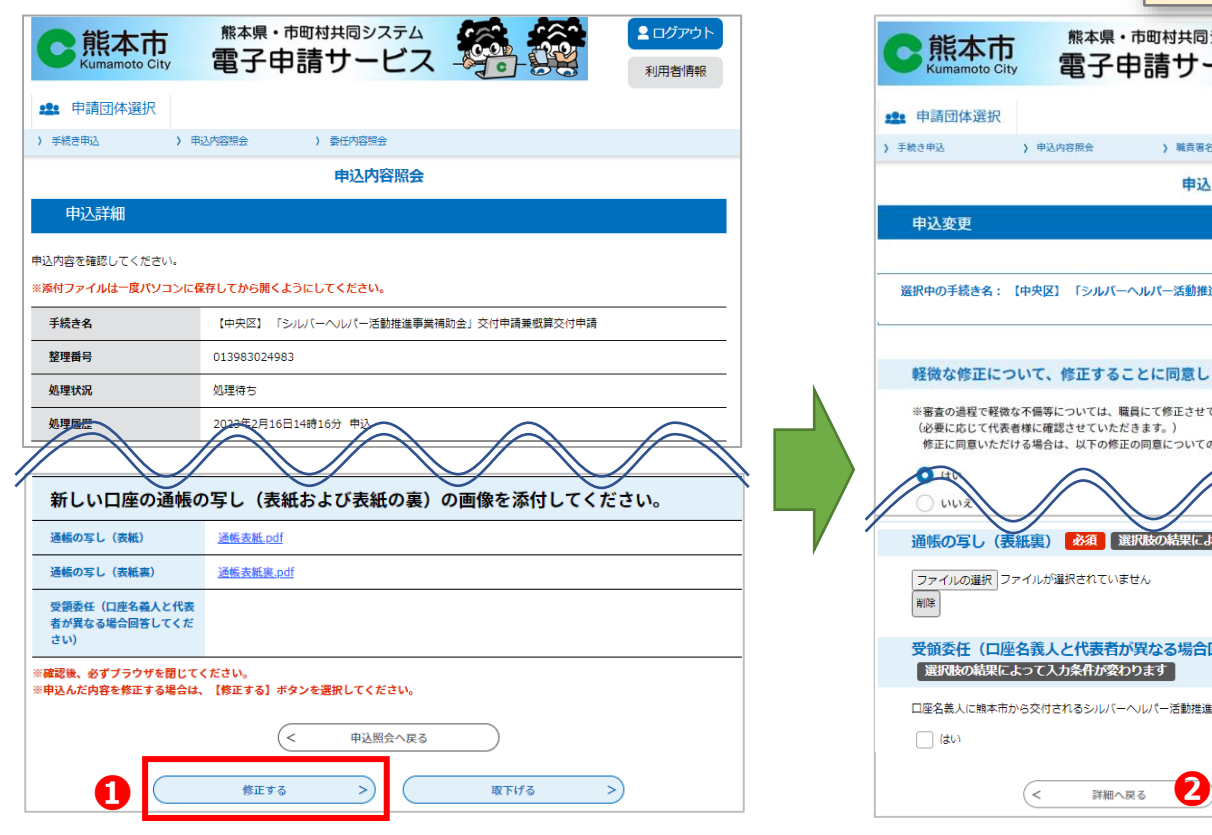

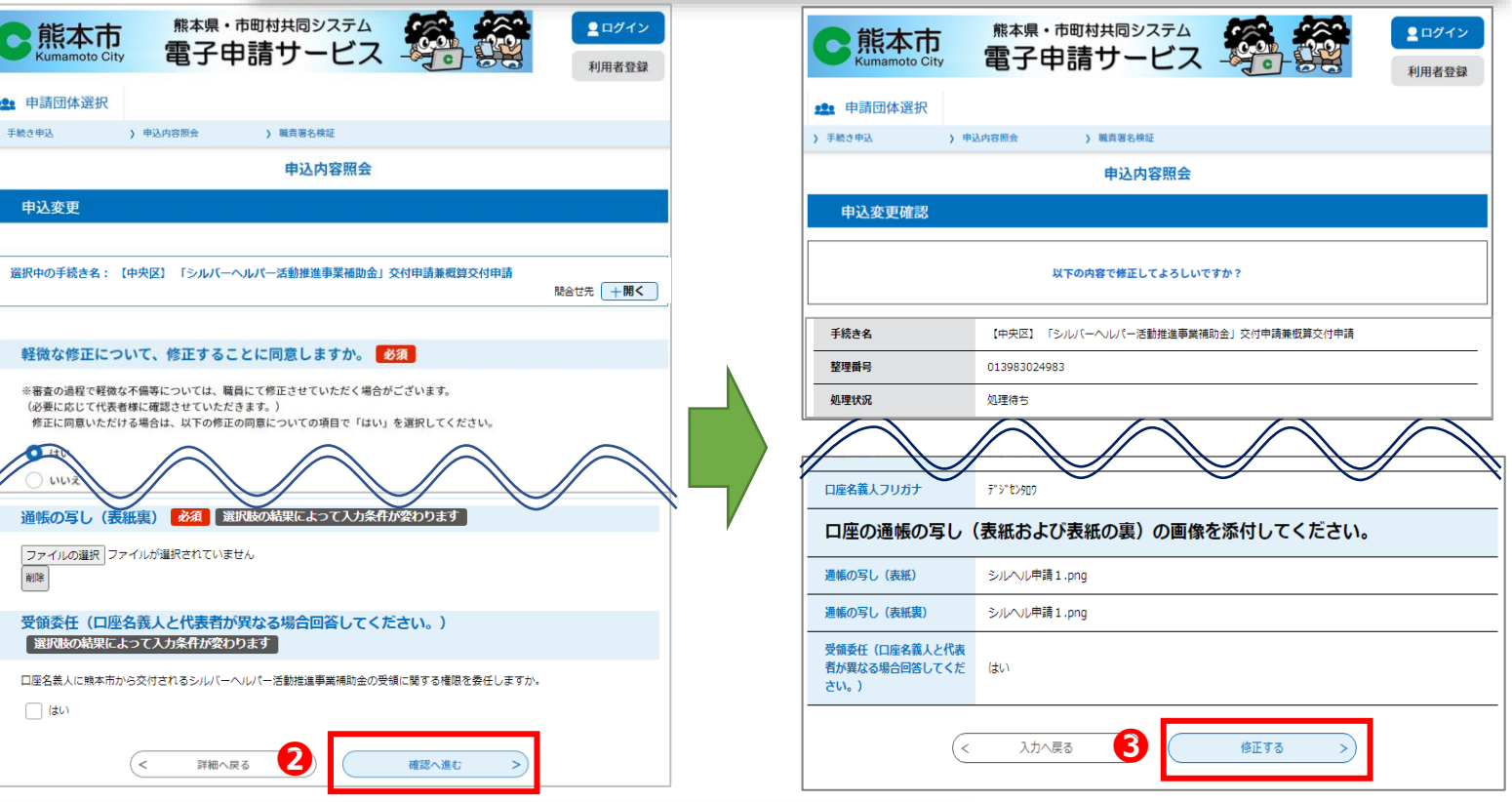

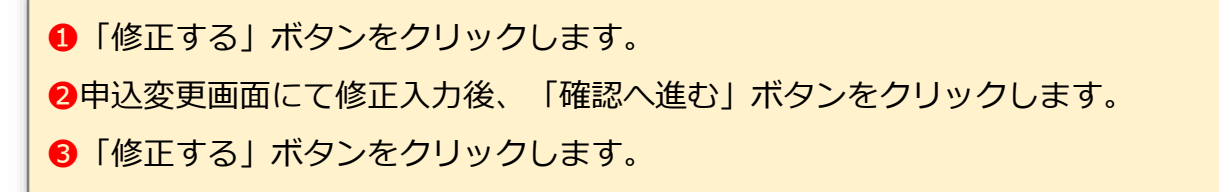